### Old Company Name in Catalogs and Other Documents

On April 1<sup>st</sup>, 2010, NEC Electronics Corporation merged with Renesas Technology Corporation, and Renesas Electronics Corporation took over all the business of both companies. Therefore, although the old company name remains in this document, it is a valid Renesas Electronics document. We appreciate your understanding.

Renesas Electronics website: http://www.renesas.com

April 1st, 2010 Renesas Electronics Corporation

Issued by: Renesas Electronics Corporation (http://www.renesas.com)

Send any inquiries to http://www.renesas.com/inquiry.

#### Notice

- 1. All information included in this document is current as of the date this document is issued. Such information, however, is subject to change without any prior notice. Before purchasing or using any Renesas Electronics products listed herein, please confirm the latest product information with a Renesas Electronics sales office. Also, please pay regular and careful attention to additional and different information to be disclosed by Renesas Electronics such as that disclosed through our website.
- 2. Renesas Electronics does not assume any liability for infringement of patents, copyrights, or other intellectual property rights of third parties by or arising from the use of Renesas Electronics products or technical information described in this document. No license, express, implied or otherwise, is granted hereby under any patents, copyrights or other intellectual property rights of Renesas Electronics or others.
- 3. You should not alter, modify, copy, or otherwise misappropriate any Renesas Electronics product, whether in whole or in part.
- 4. Descriptions of circuits, software and other related information in this document are provided only to illustrate the operation of semiconductor products and application examples. You are fully responsible for the incorporation of these circuits, software, and information in the design of your equipment. Renesas Electronics assumes no responsibility for any losses incurred by you or third parties arising from the use of these circuits, software, or information.
- 5. When exporting the products or technology described in this document, you should comply with the applicable export control laws and regulations and follow the procedures required by such laws and regulations. You should not use Renesas Electronics products or the technology described in this document for any purpose relating to military applications or use by the military, including but not limited to the development of weapons of mass destruction. Renesas Electronics products and technology may not be used for or incorporated into any products or systems whose manufacture, use, or sale is prohibited under any applicable domestic or foreign laws or regulations.
- 6. Renesas Electronics has used reasonable care in preparing the information included in this document, but Renesas Electronics does not warrant that such information is error free. Renesas Electronics assumes no liability whatsoever for any damages incurred by you resulting from errors in or omissions from the information included herein.
- 7. Renesas Electronics products are classified according to the following three quality grades: "Standard", "High Quality", and "Specific". The recommended applications for each Renesas Electronics product depends on the product's quality grade, as indicated below. You must check the quality grade of each Renesas Electronics product before using it in a particular application. You may not use any Renesas Electronics product for any application categorized as "Specific" without the prior written consent of Renesas Electronics. Further, you may not use any Renesas Electronics product for any application for which it is not intended without the prior written consent of Renesas Electronics. Renesas Electronics shall not be in any way liable for any damages or losses incurred by you or third parties arising from the use of any Renesas Electronics product for an application categorized as "Specific" or for which the product is not intended where you have failed to obtain the prior written consent of Renesas Electronics. The quality grade of each Renesas Electronics product is "Standard" unless otherwise expressly specified in a Renesas Electronics data sheets or data books, etc.
	- "Standard": Computers; office equipment; communications equipment; test and measurement equipment; audio and visual equipment; home electronic appliances; machine tools; personal electronic equipment; and industrial robots.
	- "High Quality": Transportation equipment (automobiles, trains, ships, etc.); traffic control systems; anti-disaster systems; anticrime systems; safety equipment; and medical equipment not specifically designed for life support.
	- "Specific": Aircraft; aerospace equipment; submersible repeaters; nuclear reactor control systems; medical equipment or systems for life support (e.g. artificial life support devices or systems), surgical implantations, or healthcare intervention (e.g. excision, etc.), and any other applications or purposes that pose a direct threat to human life.
- 8. You should use the Renesas Electronics products described in this document within the range specified by Renesas Electronics, especially with respect to the maximum rating, operating supply voltage range, movement power voltage range, heat radiation characteristics, installation and other product characteristics. Renesas Electronics shall have no liability for malfunctions or damages arising out of the use of Renesas Electronics products beyond such specified ranges.
- 9. Although Renesas Electronics endeavors to improve the quality and reliability of its products, semiconductor products have specific characteristics such as the occurrence of failure at a certain rate and malfunctions under certain use conditions. Further, Renesas Electronics products are not subject to radiation resistance design. Please be sure to implement safety measures to guard them against the possibility of physical injury, and injury or damage caused by fire in the event of the failure of a Renesas Electronics product, such as safety design for hardware and software including but not limited to redundancy, fire control and malfunction prevention, appropriate treatment for aging degradation or any other appropriate measures. Because the evaluation of microcomputer software alone is very difficult, please evaluate the safety of the final products or system manufactured by you.
- 10. Please contact a Renesas Electronics sales office for details as to environmental matters such as the environmental compatibility of each Renesas Electronics product. Please use Renesas Electronics products in compliance with all applicable laws and regulations that regulate the inclusion or use of controlled substances, including without limitation, the EU RoHS Directive. Renesas Electronics assumes no liability for damages or losses occurring as a result of your noncompliance with applicable laws and regulations.
- 11. This document may not be reproduced or duplicated, in any form, in whole or in part, without prior written consent of Renesas Electronics.
- 12. Please contact a Renesas Electronics sales office if you have any questions regarding the information contained in this document or Renesas Electronics products, or if you have any other inquiries.
- (Note 1) "Renesas Electronics" as used in this document means Renesas Electronics Corporation and also includes its majorityowned subsidiaries.
- (Note 2) "Renesas Electronics product(s)" means any product developed or manufactured by or for Renesas Electronics.

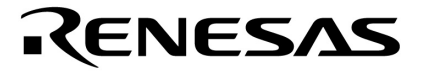

**User's Manual**

## **IE-789026-NS-EM1**

**Emulation Board**

**Target devices** µ**PD789026 Subseries**

Document No. U14362EJ2V1UM00 (2nd edition) Date Published June 2002 N CP(K)

© NEC Corporation 1999 Printed in Japan

#### **2** User's Manual U14362EJ2V1UM

**Windows is either a registered trademark or a trademark of Microsoft Corporation in the United States and/or other countries.**

**PC/AT is a trademark of International Business Machines Corporation.**

- **The information in this document is current as of May, 2002. The information is subject to change without notice. For actual design-in, refer to the latest publications of NEC's data sheets or data books, etc., for the most up-to-date specifications of NEC semiconductor products. Not all products and/or types are available in every country. Please check with an NEC sales representative for availability and additional information.**
- No part of this document may be copied or reproduced in any form or by any means without prior written consent of NEC. NEC assumes no responsibility for any errors that may appear in this document.
- NEC does not assume any liability for infringement of patents, copyrights or other intellectual property rights of third parties by or arising from the use of NEC semiconductor products listed in this document or any other liability arising from the use of such products. No license, express, implied or otherwise, is granted under any patents, copyrights or other intellectual property rights of NEC or others.
- Descriptions of circuits, software and other related information in this document are provided for illustrative purposes in semiconductor product operation and application examples. The incorporation of these circuits, software and information in the design of customer's equipment shall be done under the full responsibility of customer. NEC assumes no responsibility for any losses incurred by customers or third parties arising from the use of these circuits, software and information.
- While NEC endeavours to enhance the quality, reliability and safety of NEC semiconductor products, customers agree and acknowledge that the possibility of defects thereof cannot be eliminated entirely. To minimize risks of damage to property or injury (including death) to persons arising from defects in NEC semiconductor products, customers must incorporate sufficient safety measures in their design, such as redundancy, fire-containment, and anti-failure features.
- NEC semiconductor products are classified into the following three quality grades: "Standard", "Special" and "Specific". The "Specific" quality grade applies only to semiconductor products developed based on a customer-designated "quality assurance program" for a specific application. The recommended applications of a semiconductor product depend on its quality grade, as indicated below. Customers must check the quality grade of each semiconductor product before using it in a particular application.
	- "Standard": Computers, office equipment, communications equipment, test and measurement equipment, audio and visual equipment, home electronic appliances, machine tools, personal electronic equipment and industrial robots
	- "Special": Transportation equipment (automobiles, trains, ships, etc.), traffic control systems, anti-disaster systems, anti-crime systems, safety equipment and medical equipment (not specifically designed for life support)
	- "Specific": Aircraft, aerospace equipment, submersible repeaters, nuclear reactor control systems, life support systems and medical equipment for life support, etc.

The quality grade of NEC semiconductor products is "Standard" unless otherwise expressly specified in NEC's data sheets or data books, etc. If customers wish to use NEC semiconductor products in applications not intended by NEC, they must contact an NEC sales representative in advance to determine NEC's willingness to support a given application.

(Note)

(1) "NEC" as used in this statement means NEC Corporation and also includes its majority-owned subsidiaries. (2) "NEC semiconductor products" means any semiconductor product developed or manufactured by or for NEC (as defined above).

M8E 00. 4

### **Regional Information**

Some information contained in this document may vary from country to country. Before using any NEC product in your application, pIease contact the NEC office in your country to obtain a list of authorized representatives and distributors. They will verify:

- Device availability
- Ordering information
- Product release schedule
- Availability of related technical literature
- Development environment specifications (for example, specifications for third-party tools and components, host computers, power plugs, AC supply voltages, and so forth)
- Network requirements

In addition, trademarks, registered trademarks, export restrictions, and other legal issues may also vary from country to country.

**NEC Electronics Inc. (U.S.)** Santa Clara, California Tel: 408-588-6000 800-366-9782 Fax: 408-588-6130 800-729-9288

#### **NEC do Brasil S.A.**

Electron Devices Division Guarulhos-SP, Brasil Tel: 11-6462-6810 Fax: 11-6462-6829

**NEC Electronics (Europe) GmbH** Duesseldorf, Germany

Tel: 0211-65 03 01 Fax: 0211-65 03 327

- **Sucursal en España** Madrid, Spain Tel: 091-504 27 87 Fax: 091-504 28 60
- Vélizy-Villacoublay, France Tel: 01-30-67 58 00 Fax: 01-30-67 58 99 **• Succursale Française**
- **Filiale Italiana** Milano, Italy Tel: 02-66 75 41 Fax: 02-66 75 42 99
- **Branch The Netherlands** Eindhoven, The Netherlands Tel: 040-244 58 45 Fax: 040-244 45 80
- **Branch Sweden** Taeby, Sweden Tel: 08-63 80 820 Fax: 08-63 80 388
- **United Kingdom Branch** Milton Keynes, UK Tel: 01908-691-133 Fax: 01908-670-290

**NEC Electronics Hong Kong Ltd.** Hong Kong Tel: 2886-9318 Fax: 2886-9022/9044

**NEC Electronics Hong Kong Ltd.** Seoul Branch Seoul, Korea Tel: 02-528-0303 Fax: 02-528-4411

**NEC Electronics Shanghai, Ltd.** Shanghai, P.R. China Tel: 021-6841-1138 Fax: 021-6841-1137

**NEC Electronics Taiwan Ltd.** Taipei, Taiwan Tel: 02-2719-2377 Fax: 02-2719-5951

**NEC Electronics Singapore Pte. Ltd.** Novena Square, Singapore Tel: 253-8311 Fax: 250-3583

#### **Major Revisions in This Edition**

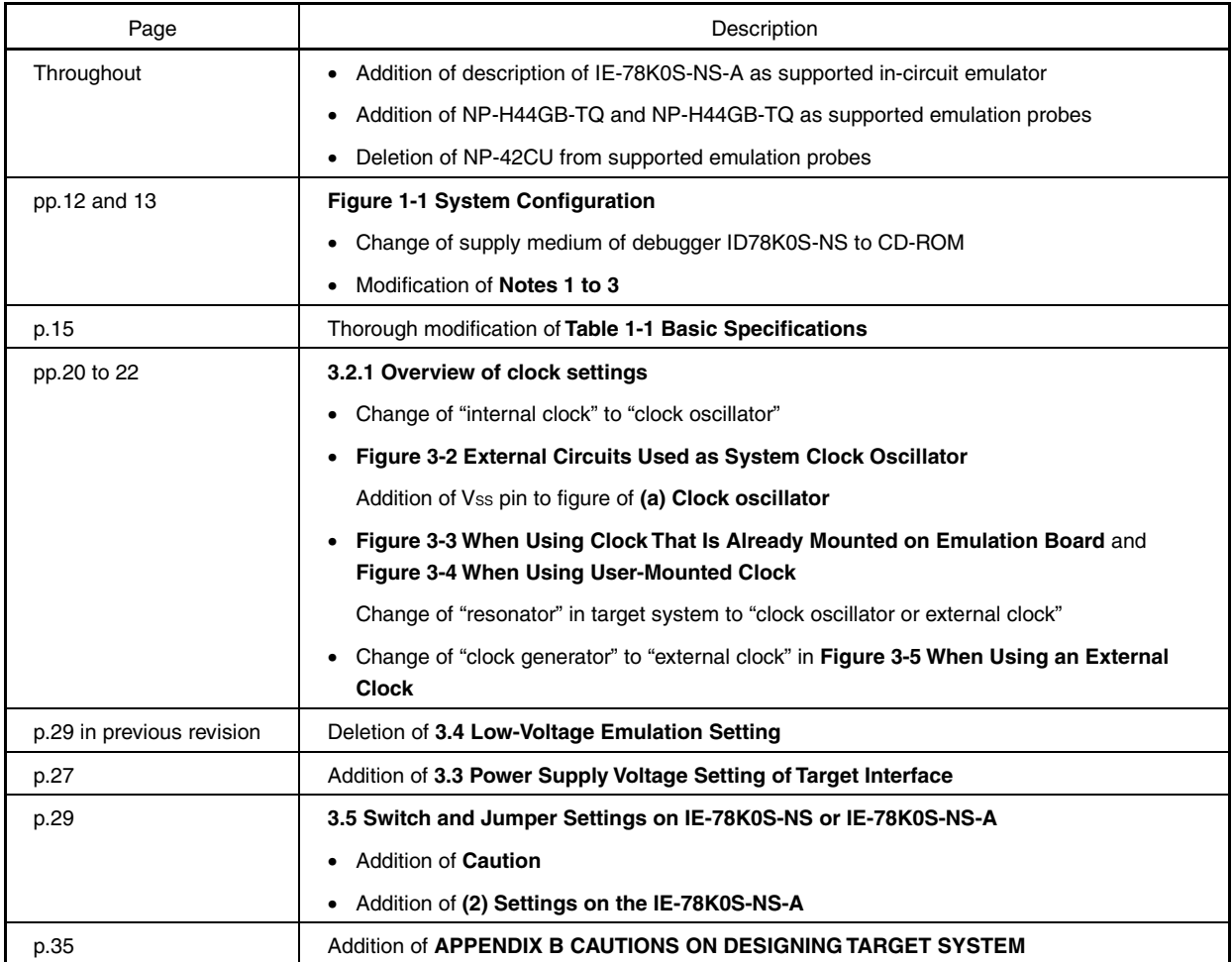

The mark  $\star$  shows major revised points.

#### **INTRODUCTION**

**Product Overview** The IE-789026-NS-EM1 is designed to be used with the IE-78K0S-NS or IE-78K0S-NS-A to debug the following target devices that belong to the 78K/0S Series of 8-bit single-chip microcontrollers.

• µPD789026 Subseries: µPD789022, 789024, 789025, 789026, 78F9026

**Target Readers** This manual is intended for engineers who will use the IE-789026-NS-EM1 with the IE-78K0S-NS or IE-78K0S-NS-A to perform system debugging. Engineers who use this manual are expected to be thoroughly familiar with the target device's functions and use methods and to be knowledgeable about debugging.

**Organization** When using the IE-789026-NS-EM1, refer to not only this manual (supplied with the IE-789026-NS-EM1) but also the manual that is supplied with the IE-78K0S-NS or IE-78K0S-NS-A.

## IE-78K0-NS IE-789026-NS-EM1

- Basic specifications General
- System configuration Part names
- External interface functions Installation

#### IE-78K0S-NS-A User's Manual

- Basic specifications
- System configuration
- External interface functions

**Purpose** This manual's purpose is to explain various debugging functions that can be performed when using the IE-789026-NS-EM1.

## User's Manual | November's Manual | User's Manual

- 
- 
- 
- Differences between target devices and target interface circuits

**Terminology** The meanings of certain terms used in this manual are listed below.

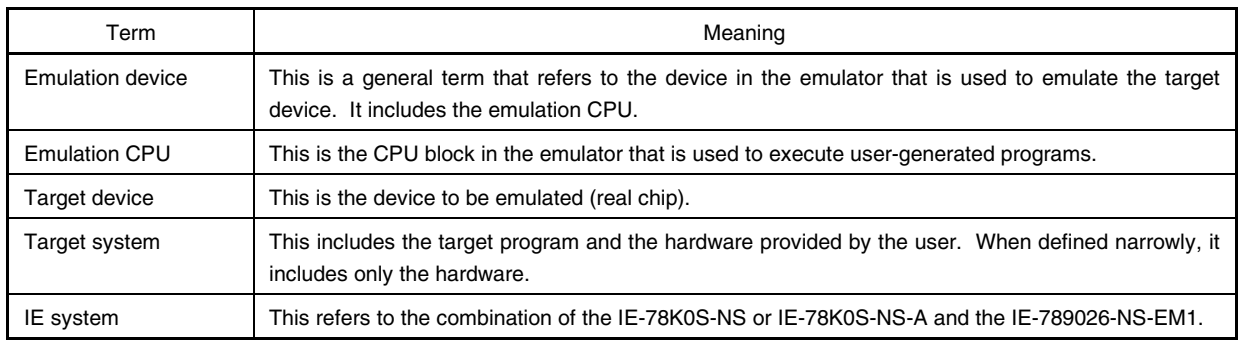

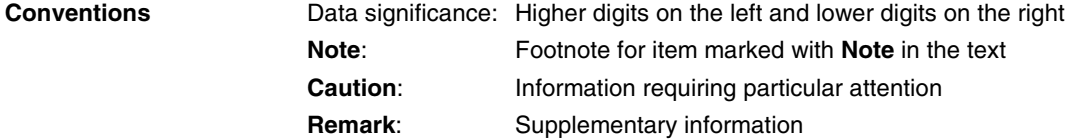

**Related Documents** The related documents (user's manuals) indicated in this publication may include preliminary versions. However, preliminary versions are not marked as such.

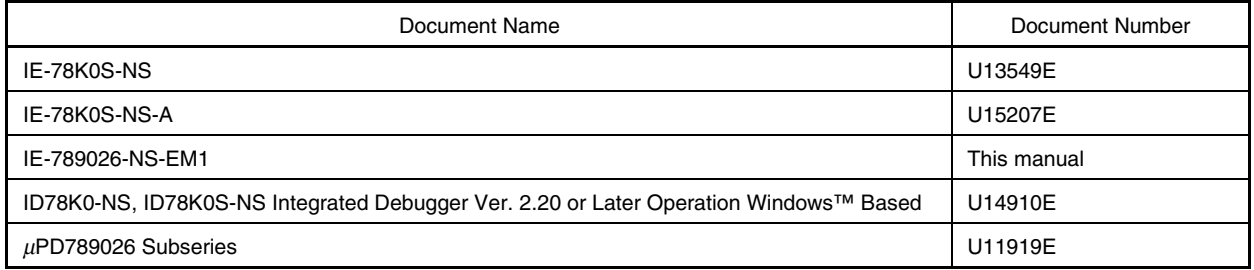

#### **Caution The documents listed above are subject to change without notice. Be sure to use the latest documents when designing.**

#### **CONTENTS**

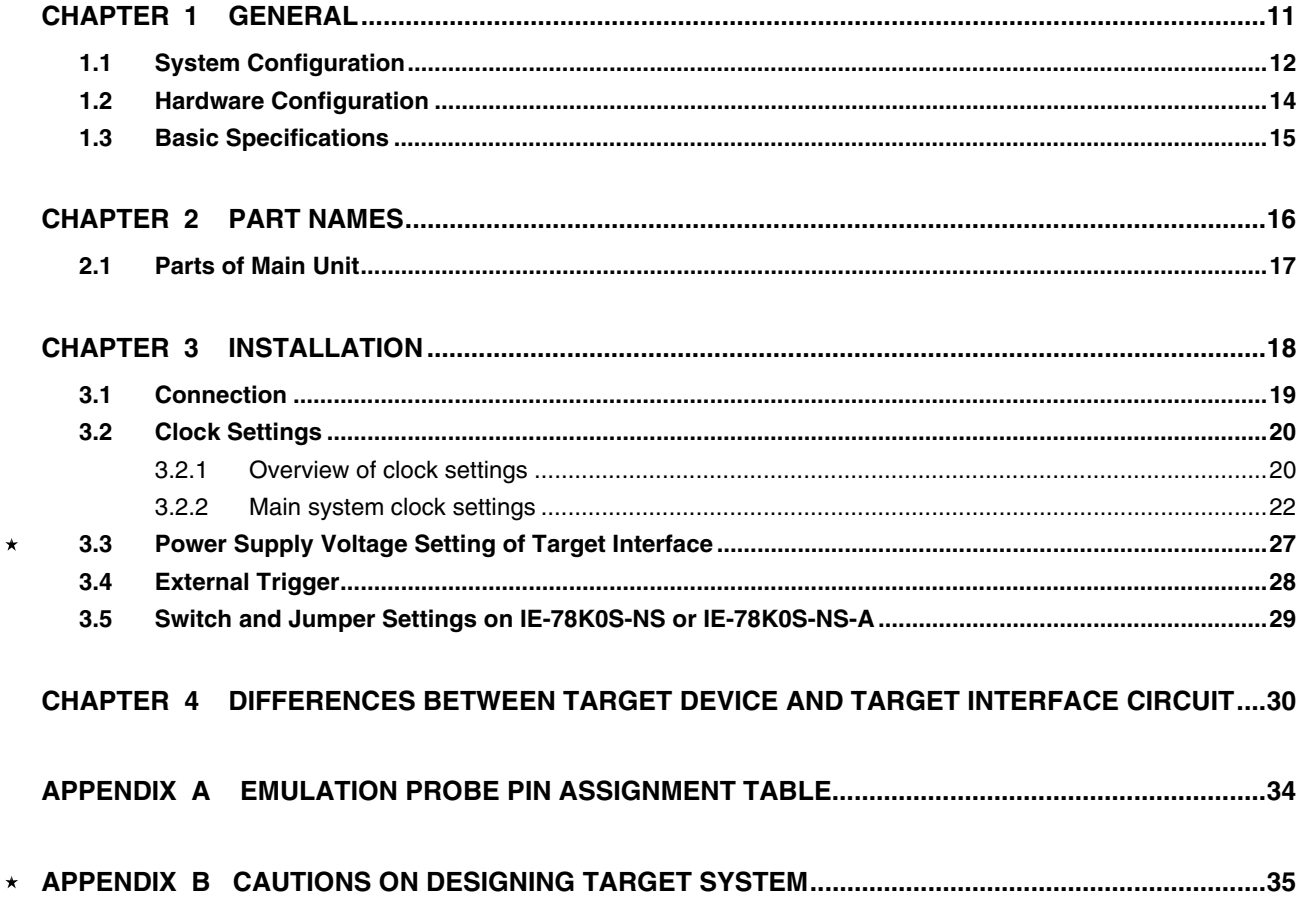

#### **LIST OF FIGURES**

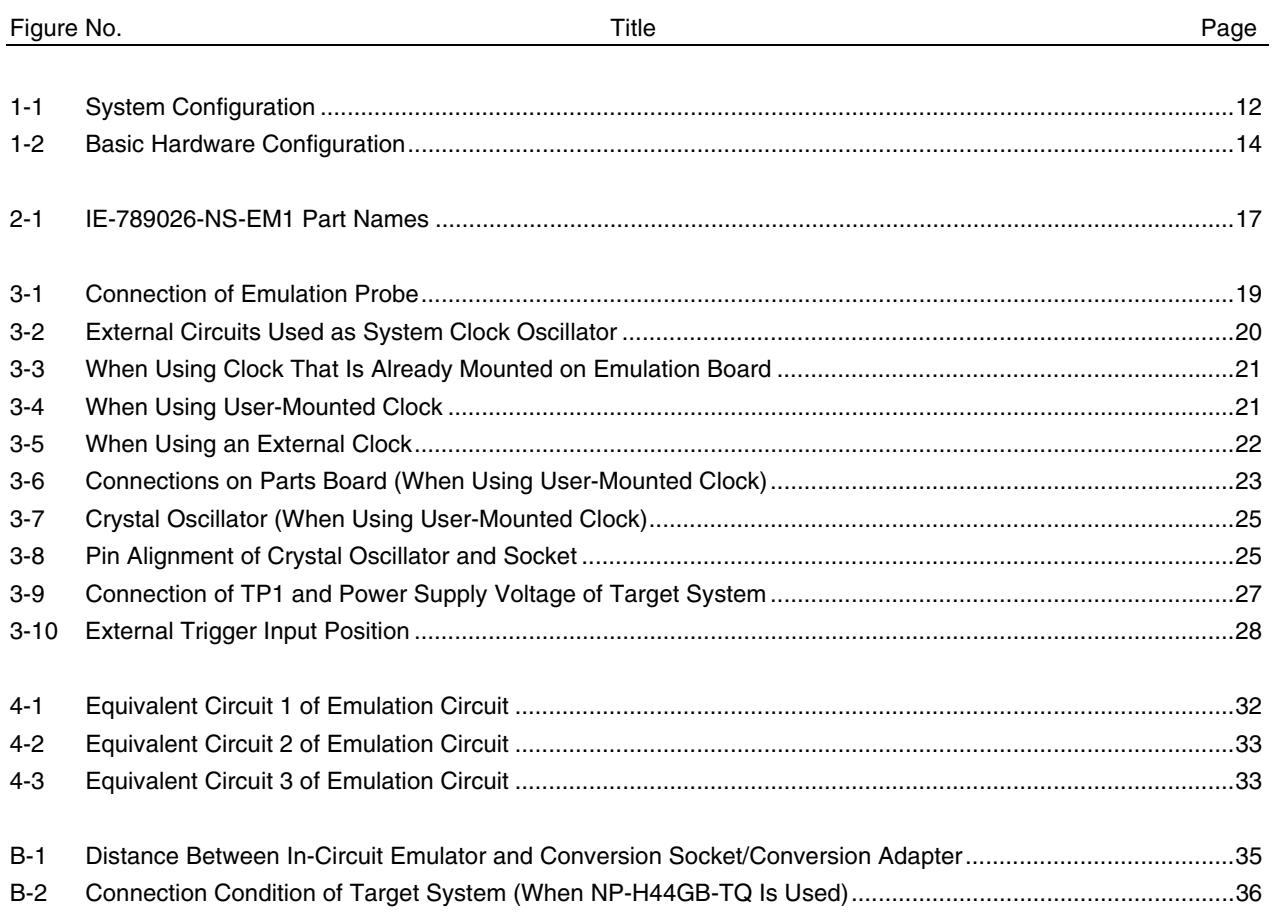

#### **LIST OF TABLES**

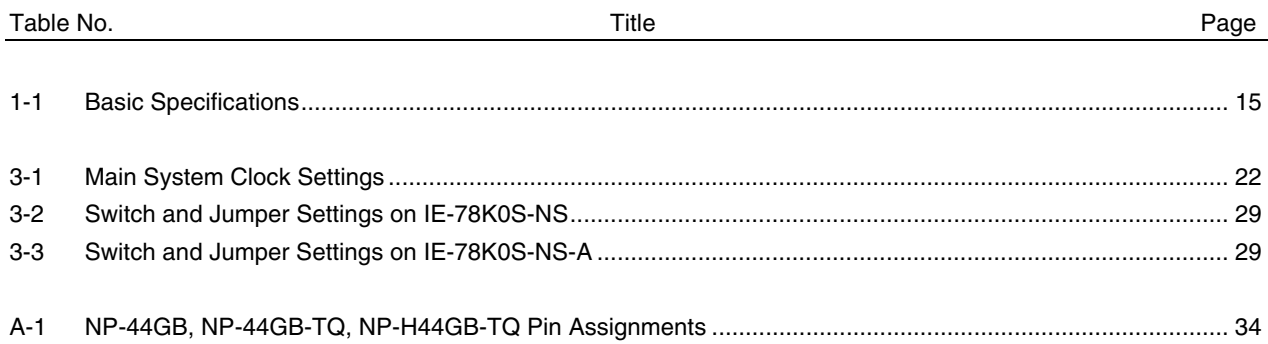

#### **CHAPTER 1 GENERAL**

The IE-789026-NS-EM1 is a development tool for efficient debugging of hardware or software when using one of the following target devices that belong to the 78K/0S Series of 8-bit single-chip microcontrollers. This chapter describes the IE-789026-NS-EM1's system configuration and basic specifications.

- Target devices
	- µPD789026 Subseries

#### **1.1 System Configuration**

 $\star$ 

Figure 1-1 illustrates the IE-789026-NS-EM1's system configuration.

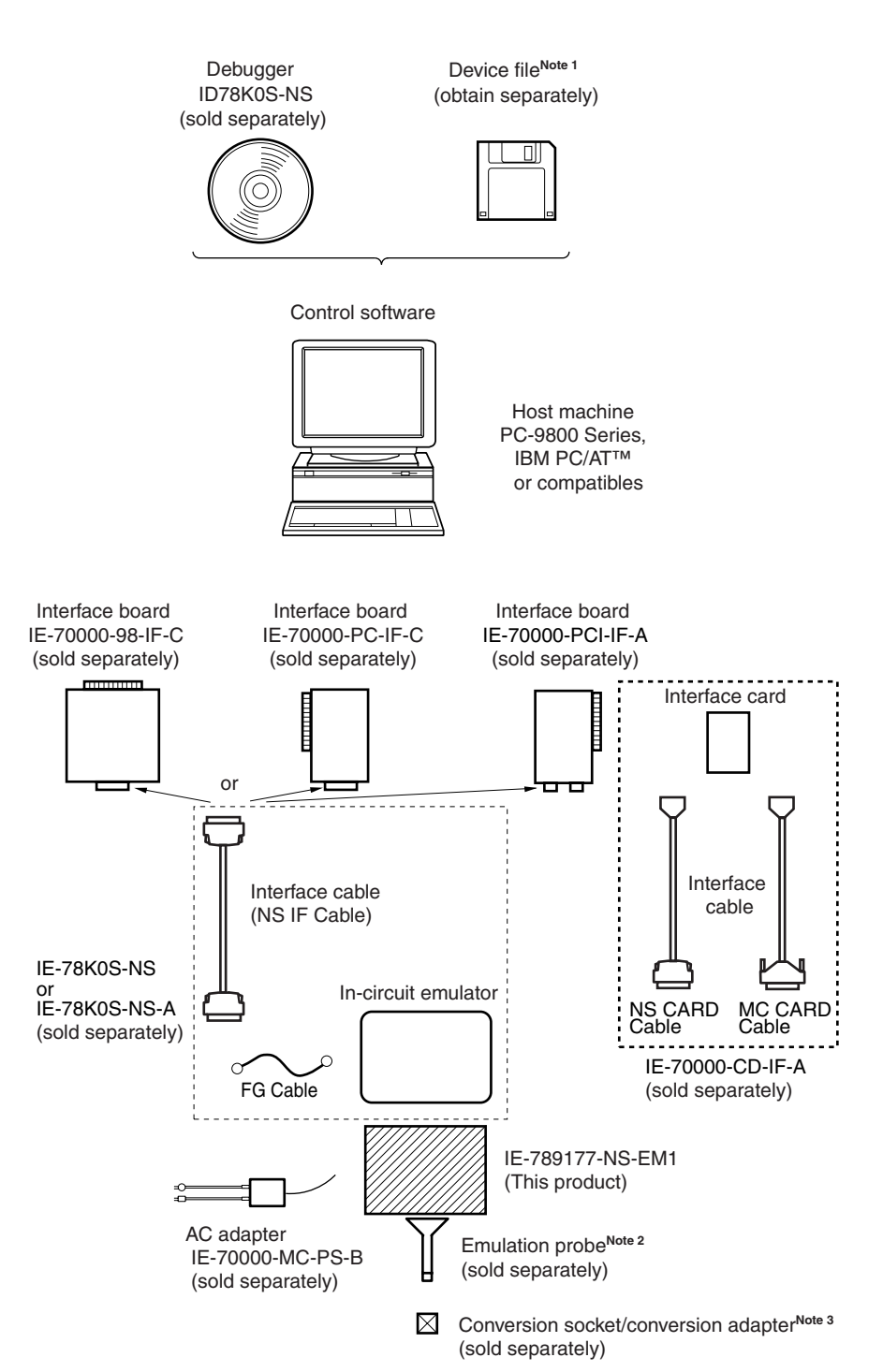

**Notes 1.** The device file is as follows, in accordance with the subseries. µS××××DF789026: µPD789022, 789024, 789025, 789026, 78F9026A Device files can be downloaded from the NEC Electron Devices Web site (URL: http://www.ic.nec.co.jp/micro).

**2.** The emulation probe is as follows, in accordance with the package. NP-44GB, NP-44GB-TQ, NP-H44GB-TQ: 44-pin plastic QFP (GB-8ES type) The NP-44GB, NP-44GB-TQ, and NP-H44GB-TQ are products made by Naito Densei Machida Mfg. Co., Ltd.

For further information, contact Naito Densei Machida Mfg. Co., Ltd. (TEL: +81-45-475-4191)

**3.** The conversion socket and conversion adapter are as follows. EV-9200G-44: 44-pin plastic QFP (GB-8ES type) TGB044SAP: 44-pin plastic QFP (GB-8ES type) TGB044SAP is a product of TOKYO ELETECH CORPORATION. For further information, contact Daimaru Kogyo Co., Ltd. Tokyo Electronics Department: +81-3-3820-7112 Osaka Electronics Department: +81-6-6244-6672

User's Manual U14362EJ2V1UM **13**

#### **1.2 Hardware Configuration**

Figure 1-2 shows the IE-789026-NS-EM1's position in the basic hardware configuration.

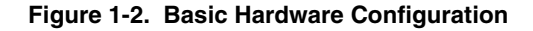

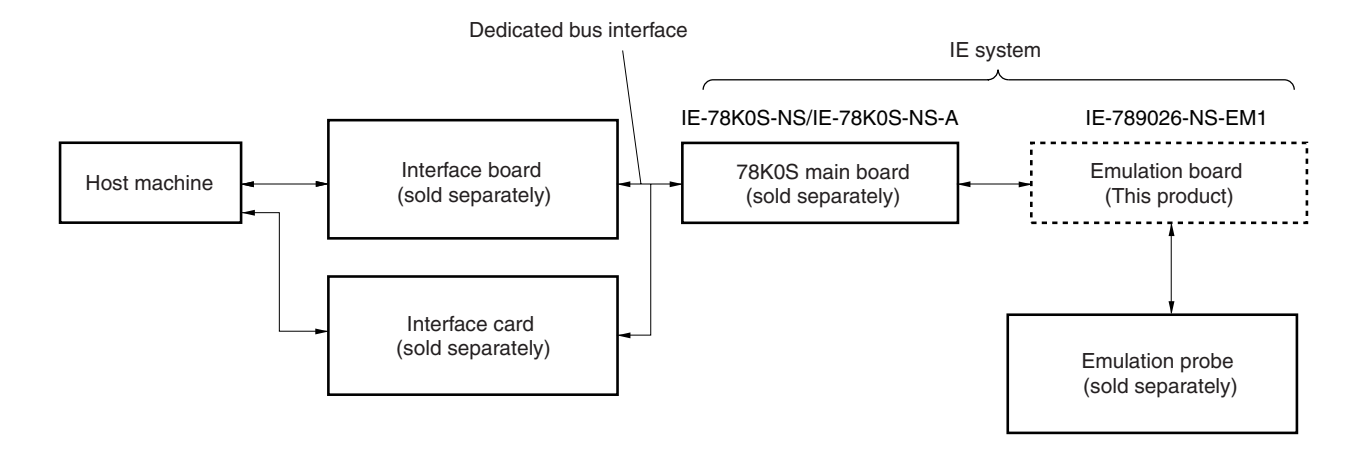

#### **1.3 Basic Specifications**

 $\star$ 

The IE-789026-NS-EM1's basic specifications are listed in Table 1-1.

#### **Table 1-1. Basic Specifications**

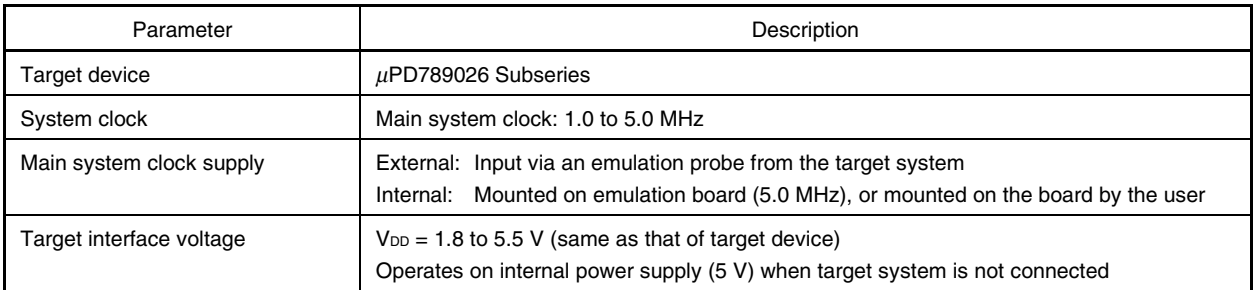

#### **CHAPTER 2 PART NAMES**

This chapter introduces the parts of the IE-789026-NS-EM1 main unit.

The packing box contains the emulation board (IE-789026-NS-EM1), packing list, user's manual, and guarantee card.

If there are any missing or damaged items, please contact an NEC sales representative.

Fill out and return the guarantee card that comes with the main unit.

#### **2.1 Parts of Main Unit**

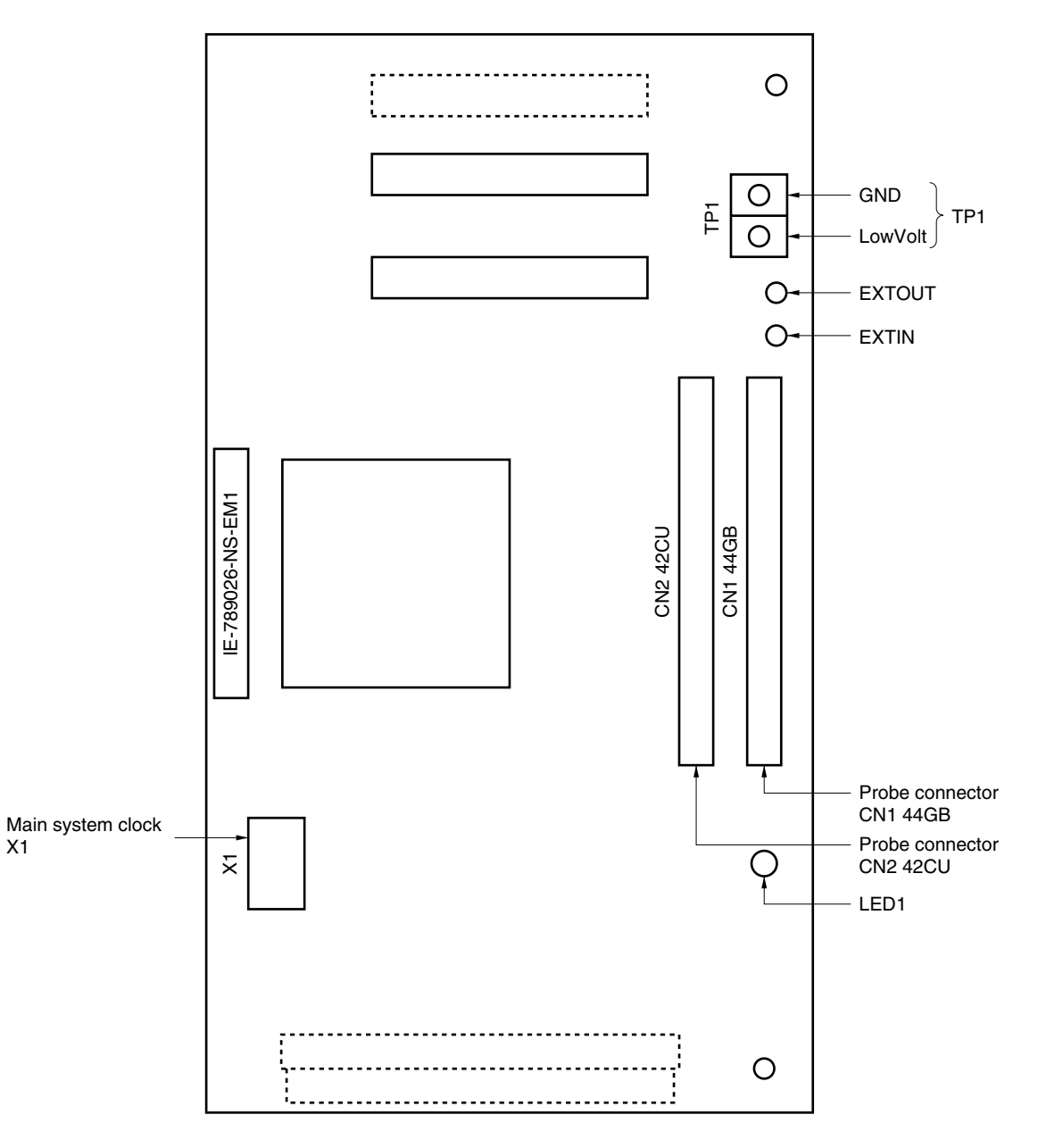

**Figure 2-1. IE-789026-NS-EM1 Part Names**

#### **CHAPTER 3 INSTALLATION**

This chapter describes methods for connecting the IE-789026-NS-EM1 to the IE-78K0S-NS or IE-78K0S-NS-A, emulation probe, etc. Mode setting methods are also described.

**Caution Connecting or removing components to or from the target system, or making switch or other setting changes must be carried out after the power supply to both the IE system and the target system has been switched OFF.**

#### **3.1 Connection**

#### **(1) Connection with IE-78K0S-NS or IE-78K0S-NS-A main unit**

See the **IE-78K0S-NS User's Manual (U13549E)** for a description of how to connect the IE-789026-NS-EM1 to the IE-78K0S-NS<sup>Note</sup>.

**Note** When using the IE-78K0S-NS-A, see the **IE-78K0S-NS-A User's Manual (U15207E)**.

#### **(2) Connection with emulation probe**

See the **IE-78K0S-NS User's Manual (U13549E)** for a description of how to connect an emulation probe to the IE-789026-NS-EM1**Note**.

On this board, connect NP-44GB to CN1.

**Note** When using the IE-78K0S-NS-A, see the **IE-78K0S-NS-A User's Manual (U15207E)**.

**Caution Incorrect connection may damage the IE system. Be sure to read the emulation probe's user's manual for a detailed description of the connection method.**

**Figure 3-1. Connection of Emulation Probe**

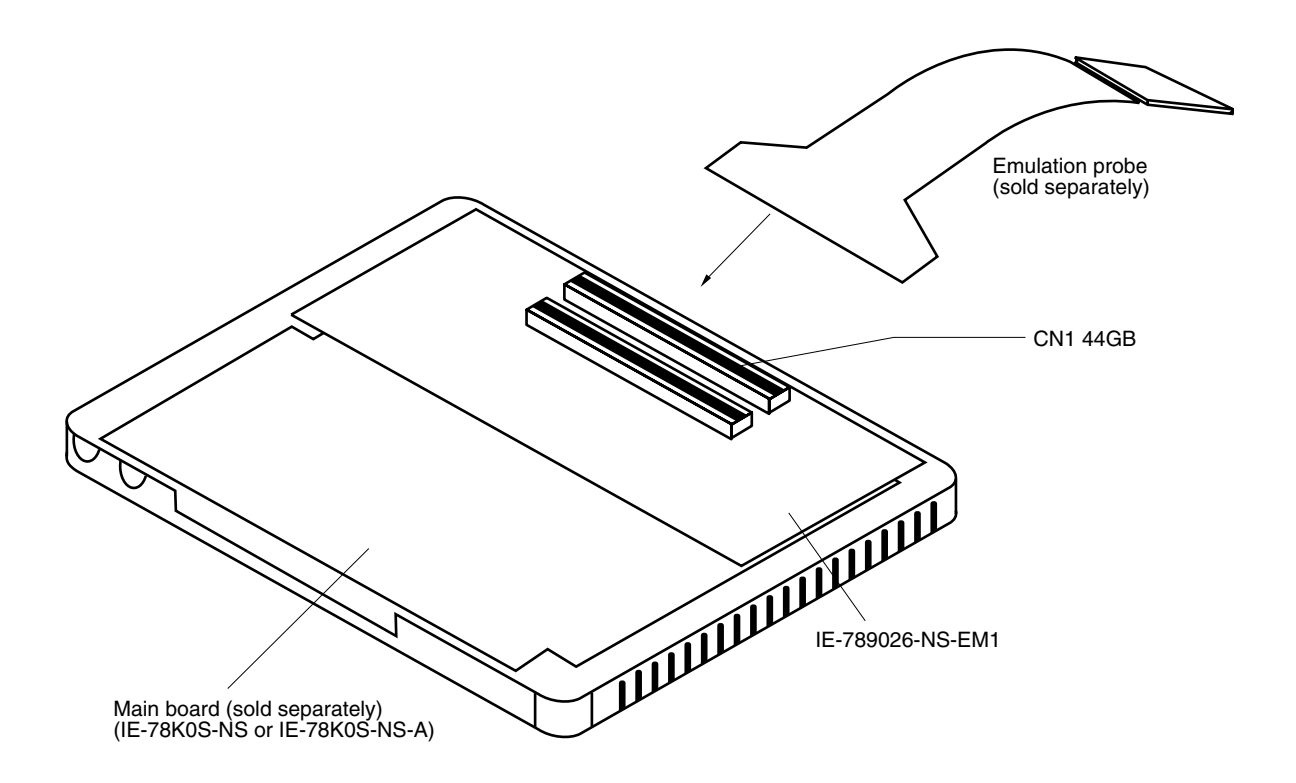

#### **3.2 Clock Settings**

#### **3.2.1 Overview of clock settings**

The main system clock to be used during debugging can be selected from (1) to (3) below.

- (1) Clock that is already mounted on emulation board
- (2) Clock that is mounted by user
- (3) Pulse input from target system

If the target system includes a clock oscillator, select either "(1) Clock that is already mounted on emulation board"  $\star$ or "(2) Clock that is mounted by user". For the clock oscillator, a resonator is connected to the target device and the target device's internal oscillator is used. An example of the external circuit is shown in part (a) of Figure 3-2. During emulation, the oscillator that is mounted on the target system is not used. Instead, the clock that is mounted on the emulation board installed in the IE-78K0S-NS or IE-78K0S-NS-A is used.

If the target system includes an external clock, select "(3) Pulse input from target system".

For the external clock, a clock signal is supplied from outside of the target device and the target device's internal oscillator is not used. An example of the external circuit is shown in part (b) of Figure 3-2.

**Caution The IE system will be hung-up if the main system clock is not supplied normally. Moreover, be sure to input a rectangular wave as the clock from the target. There is no need to supply a clock to the X2 pin.**

#### **Figure 3-2. External Circuits Used as System Clock Oscillator**

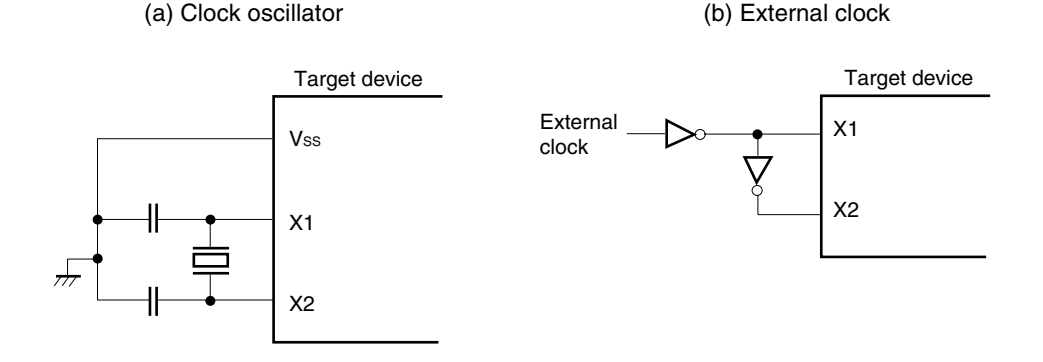

#### **(1) Clock that is already mounted on emulation board**

A crystal oscillator (X1) is already mounted on the emulation board. Its frequency is 5.0 MHz.

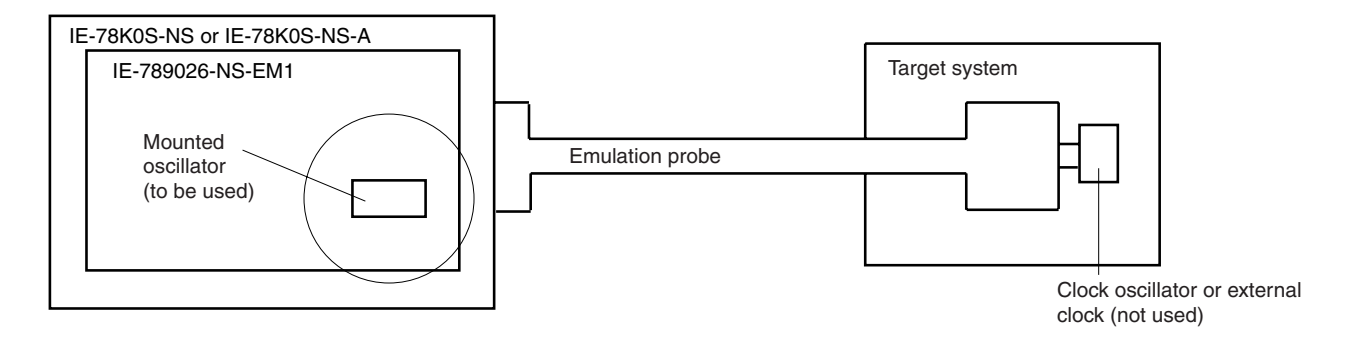

**Figure 3-3. When Using Clock That Is Already Mounted on Emulation Board**

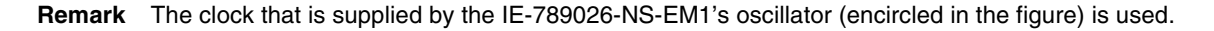

#### **(2) Clock that is mounted by user**

The user is able to mount any clock supported by the set specifications on the IE-789026-NS-EM1.

Remove the crystal oscillator (X1) that is already mounted on the emulation board, and mount the parts board on which the resonator to be used is mounted or the oscillator to be used. This method is useful when using a different frequency from that of the pre-mounted clock.

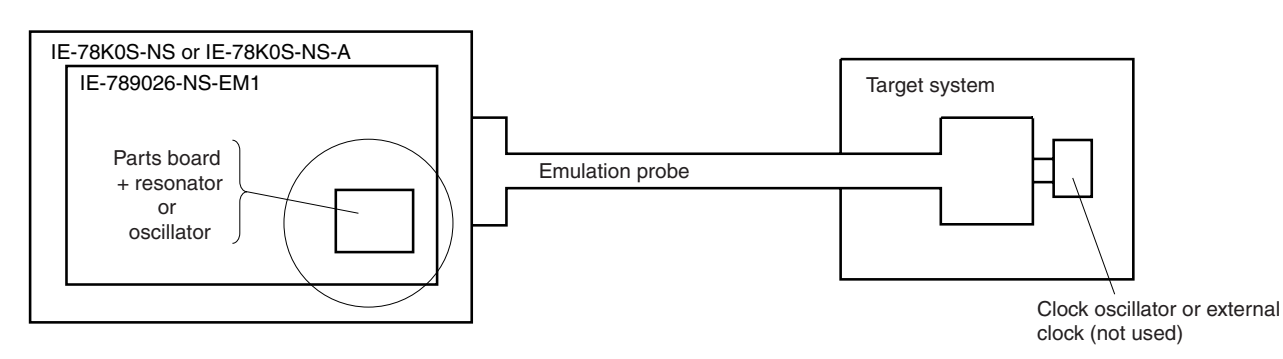

**Figure 3-4. When Using User-Mounted Clock**

**Remark** The clock that is supplied by the parts board on which the IE-789026-NS-EM1's resonator is mounted or by the oscillator (encircled in the figure) is used.

#### **(3) Pulse input from target system**

 $\star$ 

An external clock connected to the target system can be used via an emulation probe.

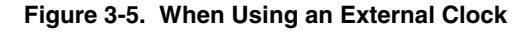

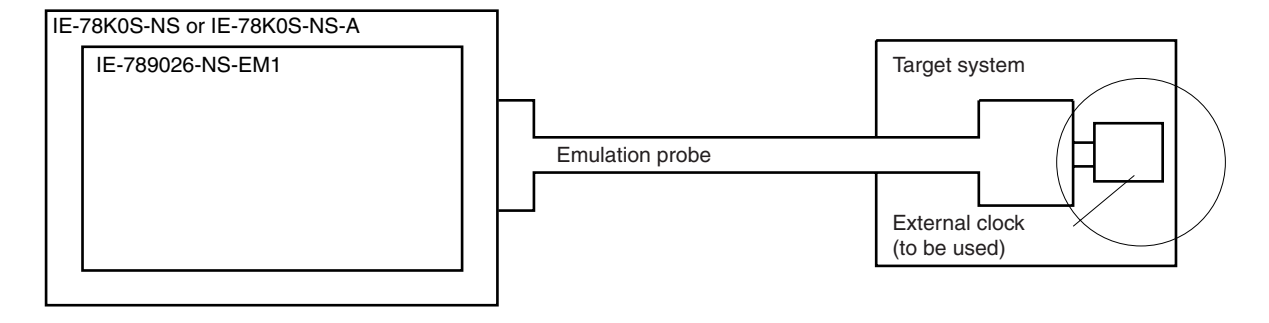

**Remark** The clock supplied by the target system's external clock (encircled in the figure) is used.

#### **3.2.2 Main system clock settings**

| Frequency of Main System Clock                                    |                    | IE-789026-NS-EM1              | <b>CPU Clock Source</b><br>Selection (ID) |
|-------------------------------------------------------------------|--------------------|-------------------------------|-------------------------------------------|
|                                                                   |                    | X1 Socket                     |                                           |
| When using clock that is<br>already mounted on<br>emulation board | 5.0 MHz            | Oscillator used               | Internal                                  |
| When using clock mounted<br>by user                               | Other than 5.0 MHz | Oscillator configured by user |                                           |
| When inputting pulse from<br>target system                        |                    | Oscillator (not used)         | <b>Fxternal</b>                           |

**Table 3-1. Main System Clock Settings**

- **Caution When inputting a pulse from the target system, open the configuration dialog box when starting the integrated debugger (ID78K0S-NS) and select "External" in the area (Clock) for selecting the CPU's clock source (this selects the user's clock).**
- **Remark** The IE-789026-NS-EM1's factory settings are those listed above under "when using clock that is already mounted on emulation board".

#### **(1) When using clock that is already mounted on emulation board**

When the IE-789026-NS-EM1 is shipped, a 5.0-MHz crystal oscillator is already mounted in the IE-789026-NS-EM1's X1 socket. When using the factory-set mode settings, there is no need to make any other hardware settings.

When starting the integrated debugger (ID78K0S-NS), open the configuration dialog box and select "Internal" in the area (Clock) for selecting the CPU's clock source (this selects the emulator's internal clock).

#### **(2) When using clock mounted by user**

The settings described under either (a) or (b) are required, depending on the type of clock to be used. When starting the integrated debugger (ID78K0S-NS), open the configuration dialog box and select "Internal" in the area (Clock) for selecting the CPU's clock source (this selects the emulator's internal clock).

#### **(a) When using a ceramic resonator or crystal resonator**

- Items to be prepared
	-
	- Ceramic resonator or crystal resonator Capacitor CB
	- Resistor Rx Solder kit
	- Parts board Capacitor CA
		-
		-

#### <Steps>

<1> Solder the target ceramic resonator or crystal resonator, resistor Rx, capacitor CA, and capacitor CB (all with suitable oscillation frequencies) onto the supplied parts board (as shown below).

#### **Figure 3-6. Connections on Parts Board (When Using User-Mounted Clock)**

Parts board (X1)

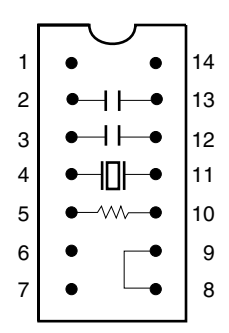

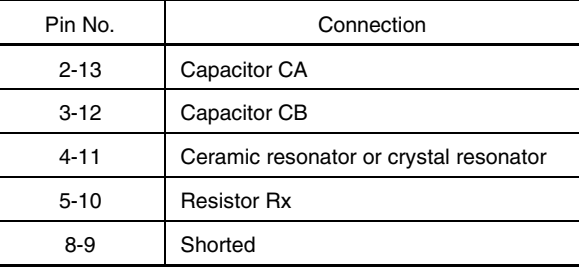

#### Circuit diagram

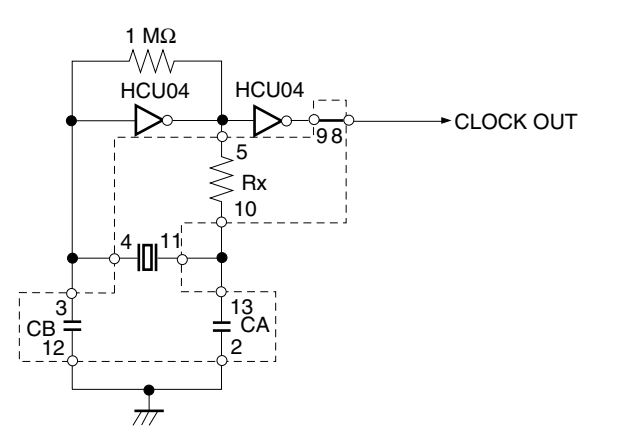

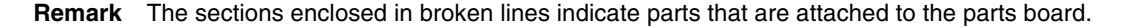

- <2> Prepare the IE-789026-NS-EM1.
- <3> Remove the crystal oscillator that is mounted in the IE-789026-NS-EM1's X1 socket.
- <4> Connect the parts board (from <1> above) to the X1 socket from which the crystal oscillator was removed. Check the pin 1 mark to make sure the board is mounted in the correct direction.
- <5> Make sure that the parts board is wired as shown in Figure 3-6 above.
- <6> Install the IE-789026-NS-EM1 in the IE-78K0S-NS or IE-78K0S-NS-A.

The above steps configure the following circuit and enable supply of the clock from the mounted resonator to the emulation device.

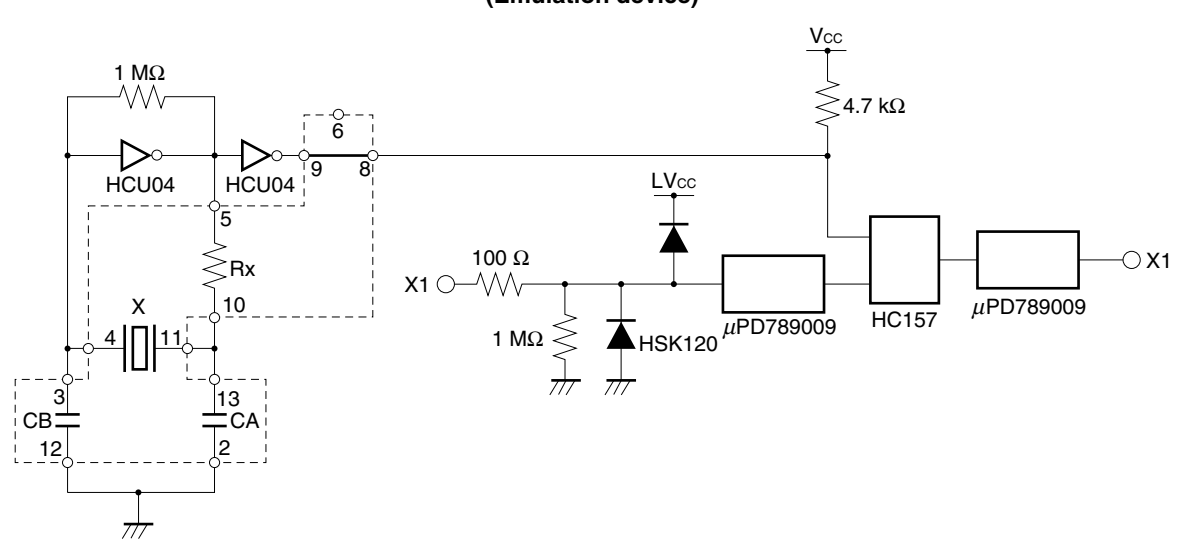

#### **IE-78K0S-NS or IE-78K0S-NS-A side (Emulation device)**

**Remark** The sections enclosed in broken lines indicate parts that are attached to the parts board.

#### **(b) When using a crystal oscillator**

- Items to be prepared
	- Crystal oscillator (see pinouts shown in Figure 3-7)

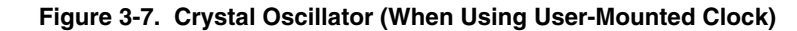

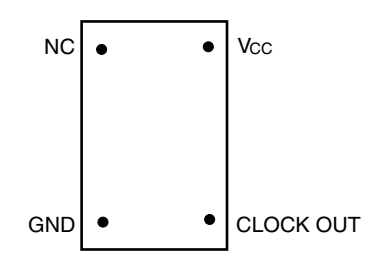

<Steps>

- <1> Prepare the IE-789026-NS-EM1.
- <2> Remove the crystal oscillator that is mounted in the IE-789026-NS-EM1's X1 socket.
- <3> Connect a crystal oscillator to the X1 socket from which the crystal oscillator was removed (in <2> above). Insert the crystal oscillator pin into the socket aligning the pins as shown in the figure below.

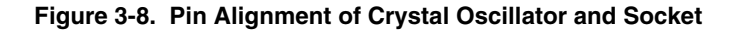

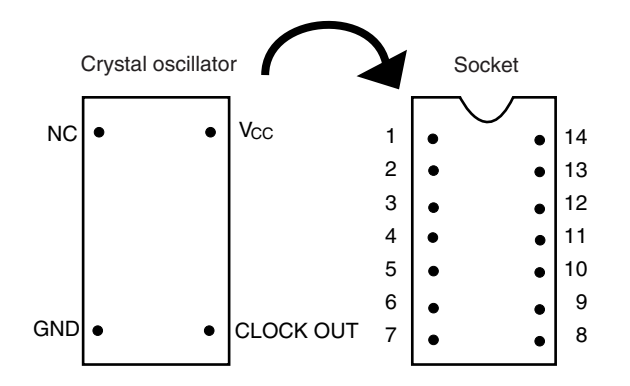

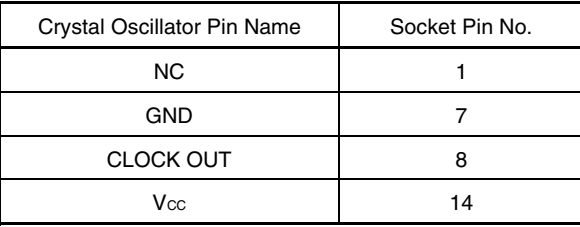

<4> Install the IE-789026-NS-EM1 in the IE-78K0S-NS or IE-78K0S-NS-A.

The above steps configure the following circuit and enable supply of the clock from the mounted resonator to the emulation device.

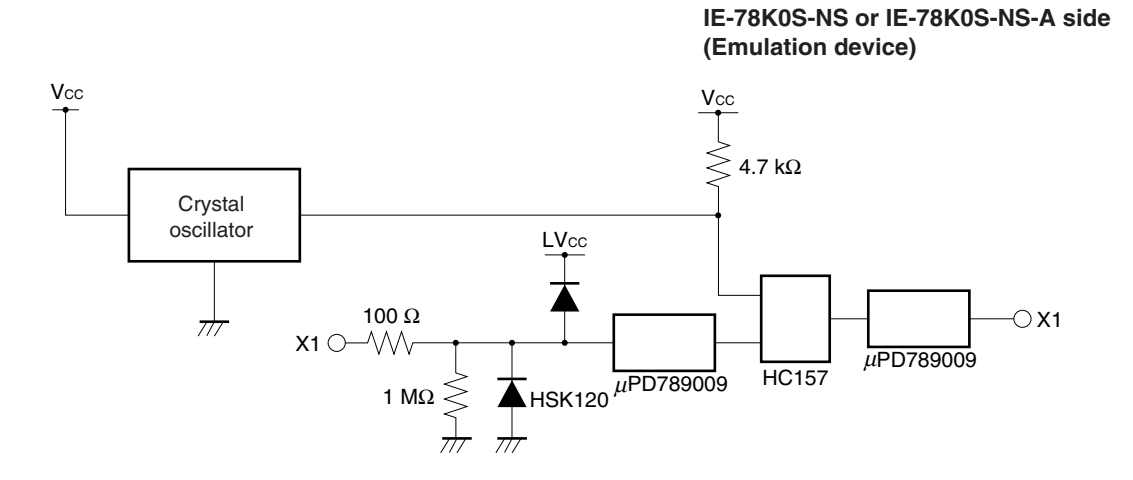

#### **(3) When inputting pulse from target system**

No hardware settings are required for this situation.

When starting the integrated debugger (ID78K0S-NS), open the configuration dialog box and select "External" in the area (Clock) for selecting the CPU's clock source (this selects the user's clock).

#### **3.3 Power Supply Voltage Setting of Target Interface**

In the IE system, emulation is possible with a voltage of the same level as the power supply voltage of the target system.

When the target system is not connected, the IE system automatically operates with the emulator's internal power supply (5 V). When debugging with a voltage that is the same level as that of the target system, supply the same voltage as that of the target system to the TP1 terminal pin of the IE-789026-NS-EM1 (the same applies when the voltage is 5 V).

Set the target voltage to between 1.8 and 5.0 V.

• Maximum current consumption of TP1 1.8 to 5.0 V: Approximately 100 mA

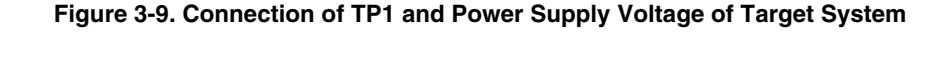

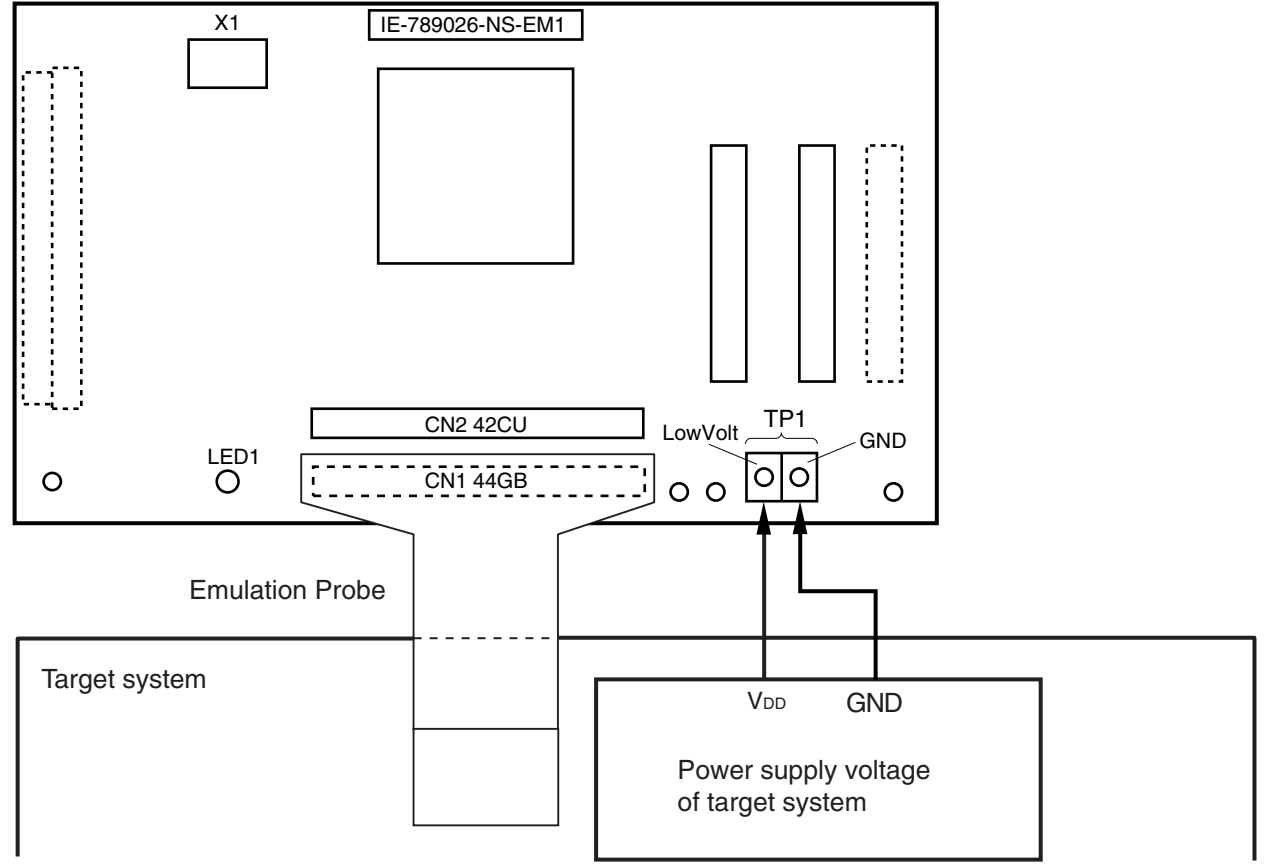

#### **Caution Connect TP1 on the board and the power supply voltage of the target system after turning off the power of the IE-78K0S-NS or IE-78K0S-NS-A.**

Remark The V<sub>DD</sub> pin of the target system is only used for controlling LED1 (TVcc), which monitors whether the power supply of the target system is connected in the IE-789026-NS-EM1.

#### **3.4 External Trigger**

To set up an external trigger, connect the IE-789026-NS-EM1's check pins EXTOUT and EXTIN, as shown below. See the **IE-78K0S-NS User's Manual (U13549E)** or **IE-78K0S-NS-A User's Manual (U15207E)** for pin characteristics.

For the use methods, see the **ID78K0-NS, ID78K0S-NS Integrated Debugger Ver.2.20 or Later Operation (Windows Based) User's Manual (U14910E)**.

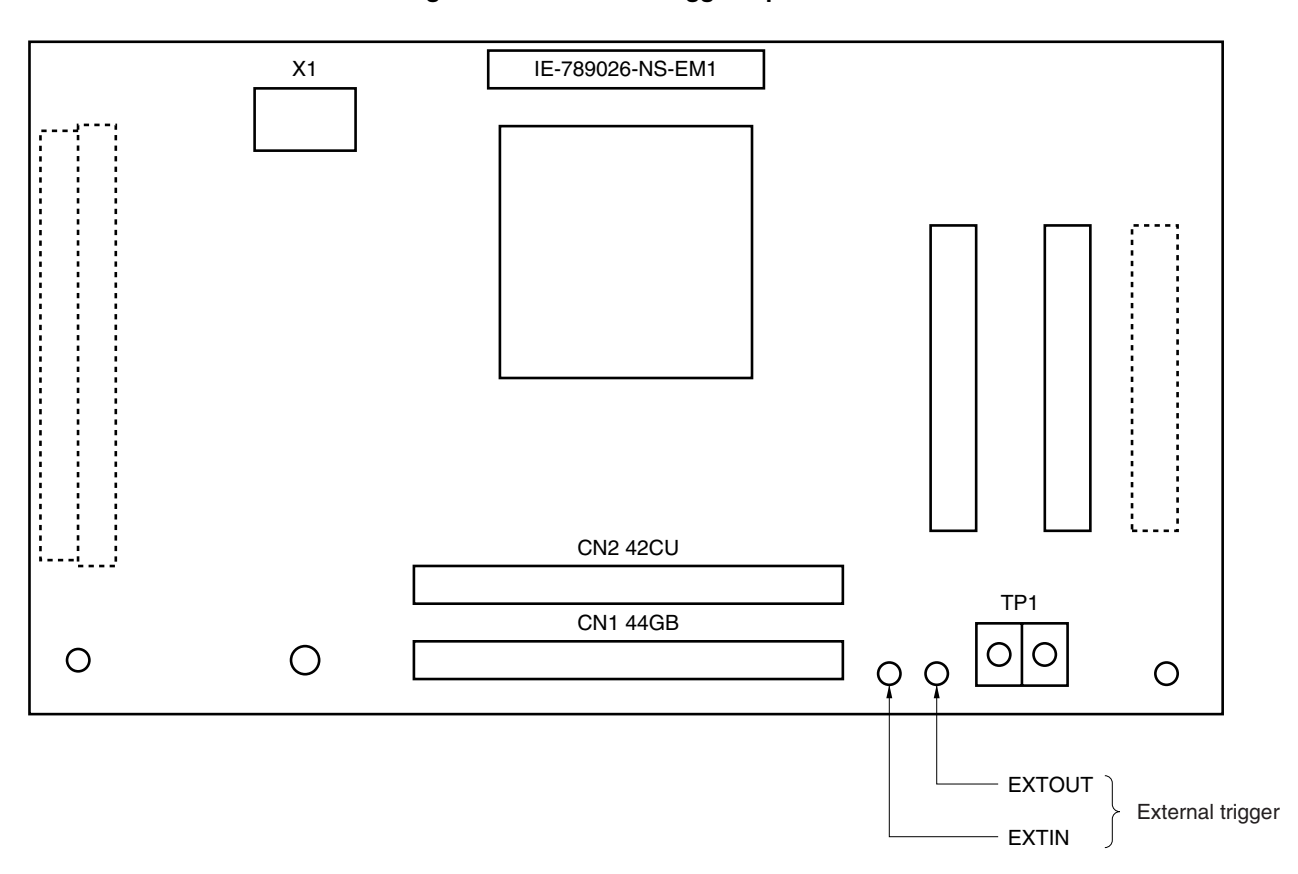

**Figure 3-10. External Trigger Input Position**

#### **3.5 Switch and Jumper Settings on IE-78K0S-NS or IE-78K0S-NS-A**

#### **(1) Settings on the IE-78K0S-NS**

When using the IE-789026-NS-EM1, set the switches and jumpers on the IE-78K0S-NS as shown in Table 3-2. For details of these switch and jumper settings, refer to the **IE-78K0S-NS User's Manual (U13549E)**.

#### **Table 3-2. Switch and Jumper Settings on IE-78K0S-NS**

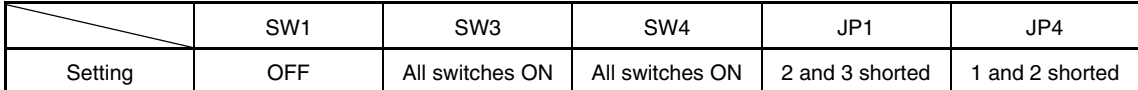

#### **Caution Incorrect connection may damage the IE-789026-NS-EM1.**

#### **(2) Settings on the IE-78K0S-NS-A**

When using the IE-789026-NS-EM1, set the switches and jumpers on the IE-78K0S-NS-A as shown in Table 3-

3. For details of these switch and jumper settings, refer to the **IE-78K0S-NS-A User's Manual (U15207E)**.

#### **Table 3-3. Switch and Jumper Settings on IE-78K0S-NS-A**

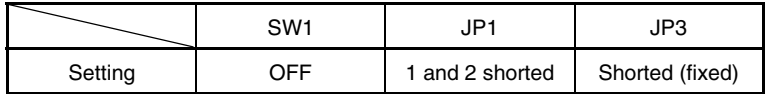

**Caution Incorrect connection may damage the IE-789026-NS-EM1.**

#### **CHAPTER 4 DIFFERENCES BETWEEN TARGET DEVICE AND TARGET INTERFACE CIRCUIT**

This chapter describes differences between the target device's signal lines and the signal lines of the IE-789026- NS-EM1's target interface circuit.

Although the target device is a CMOS circuit, the IE-789026-NS-EM1's target interface circuit consists of an emulation CPU, TTL, CMOS-IC, and other components.

When the IE system is connected with the target system for debugging, the IE system performs emulation so as to operate as the actual target device would operate in the target system.

However, some minor differences exist since the operations are performed via the IE system's emulation.

- (1) Signals input to or output from the evaluation chip and peripheral evaluation chip
- (2) Signals input from the target system via a gate
- (3) Other signals

The IE-789026-NS-EM1's circuit is used as follows for signals listed in (1) to (3) above.

#### **(1) Signals input to or output from the evaluation chip and peripheral evaluation chip**

The following signals perform the same operations as in the  $\mu$ PD789026 Subseries. However, a 1 M $\Omega$  pull-down resistor and 100 Ω resistor are inserted in series for the signals related to ports. Refer to **Figure 4-1 Equivalent Circuit 1 of Emulation Circuit**.

- Signals related to port 0
- Signals related to port 1
- Signals related to port 2
- Signals related to port 3
- Signals related to port 4
- Signals related to port 5

#### **(2) Signals input from the target system via a gate**

Since the following signals are input via a gate, their timing shows a delay compared to the  $\mu$ PD789026 Subseries.

- RESET signal
- X1 signal

Refer to **Figure 4-3 Equivalent Circuit 3 of Emulation Circuit**.

#### **(3) Other signals**

• V<sub>DD</sub> pin

When the target system is not connected, the internal power supply voltage (5 V) of the IE-789026-NS-EM1 is supplied to the emulation CPU. When the target system is connected, power is supplied via the voltage supply pin (TP1). The V<sub>DD</sub> pin of the target system is only used to control the LED (TVcc) in the IE-789026-NS-EM1 that monitors the input of the target system's power supply.

• Vss pin

The Vss pin is connected to GND in the IE-789026-NS-EM1.

• VPP/IC pin

The VPP and IC pins are not used in the IE-789026-NS-EM1.

• X2 pin

The X2 pin is not used in the IE-789026-NS-EM1.

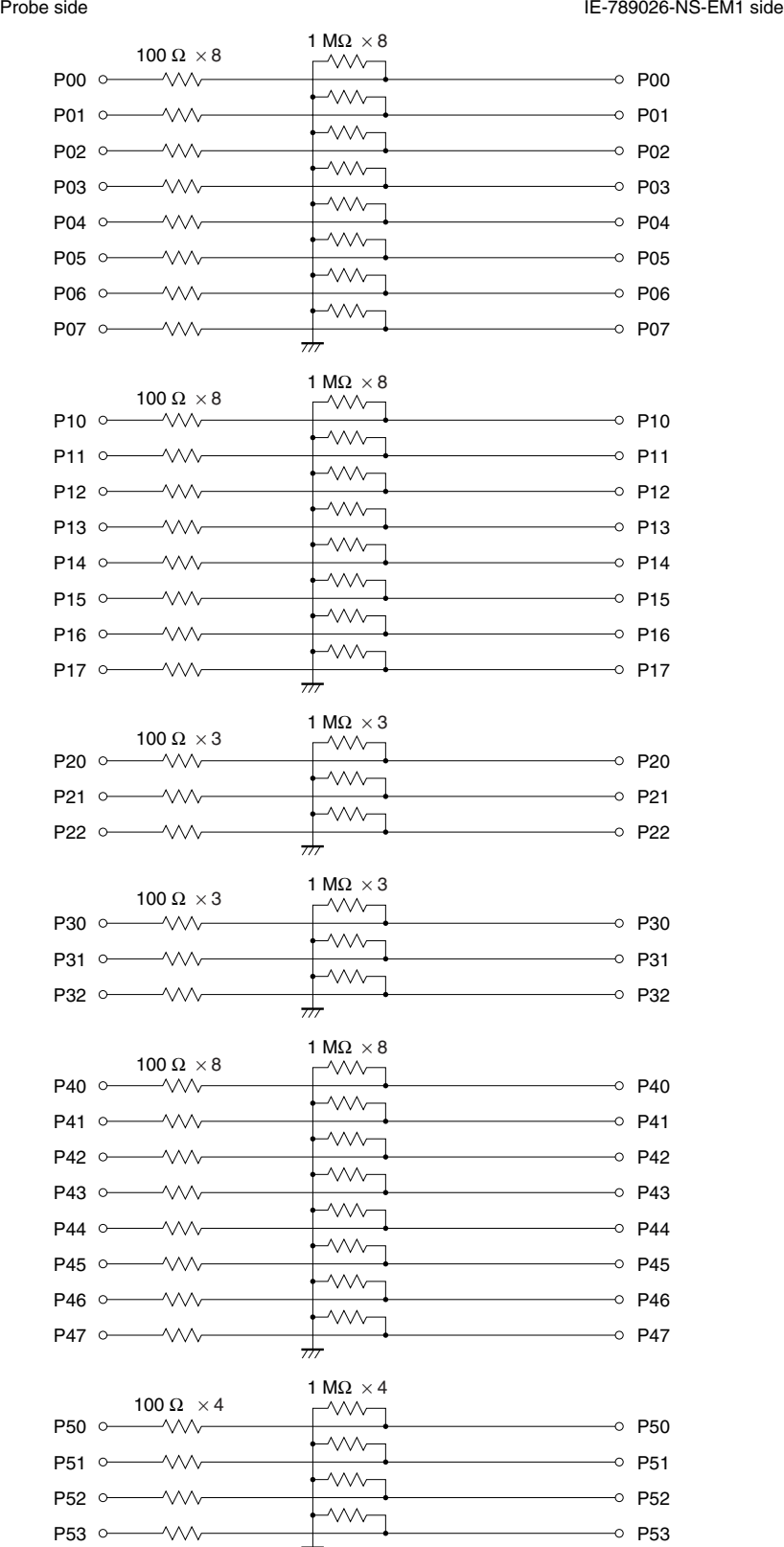

#### **Figure 4-1. Equivalent Circuit 1 of Emulation Circuit**

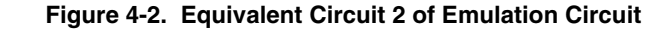

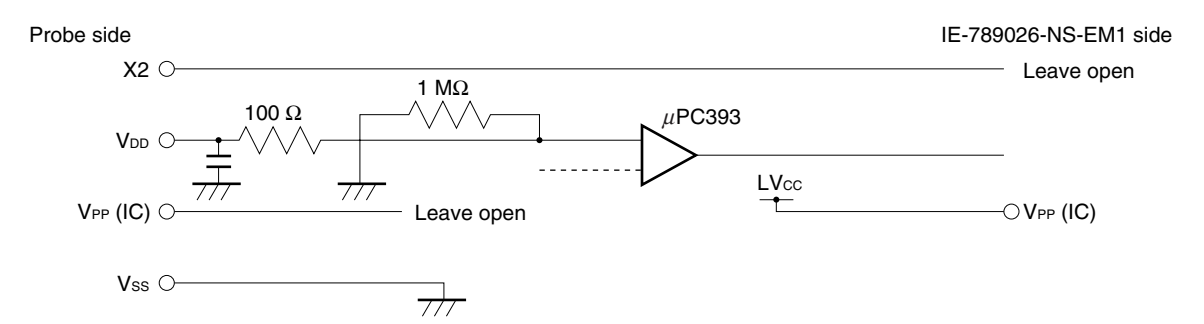

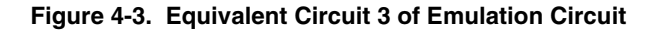

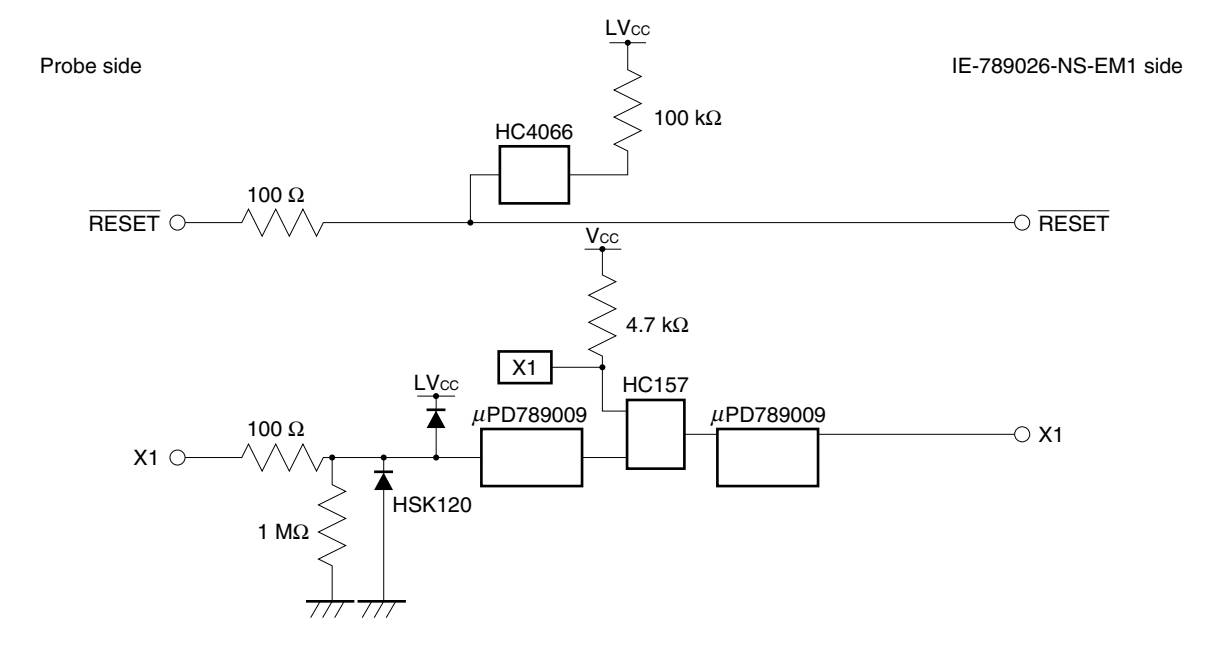

#### **APPENDIX A EMULATION PROBE PIN ASSIGNMENT TABLE**

| <b>Emulation Probe</b> | CN1 Pin No. | <b>Emulation Probe</b> | CN1 Pin No. |
|------------------------|-------------|------------------------|-------------|
| $\mathbf{1}$           | 104         | 23                     | 18          |
| 2                      | 103         | 24                     | 17          |
| 3                      | 100         | 25                     | 22          |
| 4                      | 99          | 26                     | 21          |
| 5                      | 94          | 27                     | 28          |
| 6                      | 93          | 28                     | 27          |
| $\overline{7}$         | 30          | 29                     | 92          |
| 8                      | 29          | 30                     | 91          |
| 9                      | 24          | 31                     | 98          |
| 10                     | 23          | 32                     | 97          |
| 11                     | 20          | 33                     | 102         |
| 12                     | 47          | 34                     | 73          |
| 13                     | 48          | 35                     | 72          |
| 14                     | 51          | 36                     | 69          |
| 15                     | 52          | 37                     | 70          |
| 16                     | 57          | 38                     | 63          |
| 17                     | 58          | 39                     | 64          |
| 18                     | 59          | 40                     | 61          |
| 19                     | 60          | 41                     | 62          |
| 20                     | 55          | 42                     | 65          |
| 21                     | 56          | 43                     | 66          |
| 22                     | 49          | 44                     | $71$        |

**Table A-1. NP-44GB, NP-44GB-TQ, NP-H44GB-TQ Pin Assignments**

**Remarks 1.** NP-44GB, NP-44GB-TQ, and NP-H44GB-TQ are products of Naito Densei Machida Mfg. Co., Ltd.

**2.** The numbers in the "Emulation probe" column indicate the corresponding pin number on the emulation probe tip.

#### **APPENDIX B CAUTIONS ON DESIGNING TARGET SYSTEM**

Figures B-1 and B-2 show the conditions when connecting the emulation probe to the conversion connector or conversion socket. Follow the configuration below and consider the shape of parts to be mounted on the target system when designing a system.

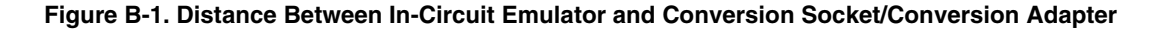

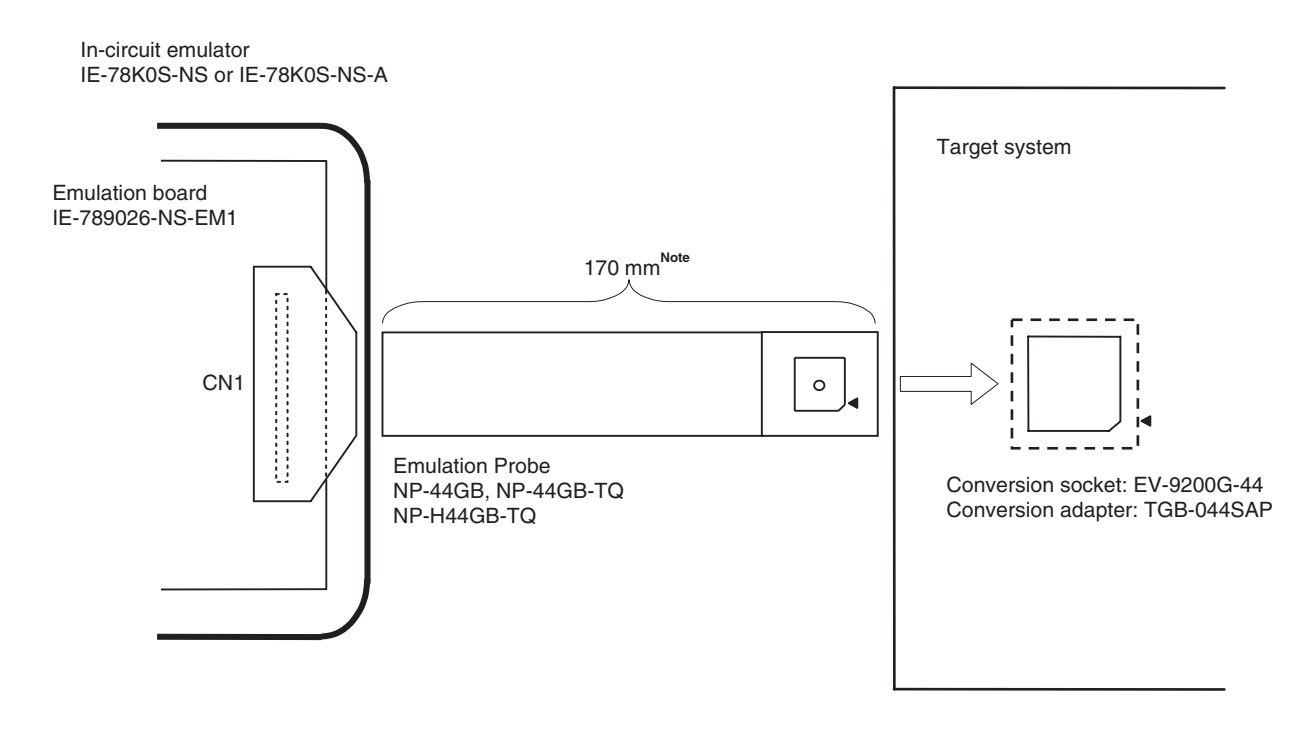

- **Note** Distance when NP-44GB and NP-44GB-TQ are used. When NP-H44GB-TQ is used, the distance is 370 mm.
- **Remarks 1.** NP-44GB, NP-44GB-TQ, and NP-H44GB-TQ are products of Naito Densei Machida Mfg. Co., Ltd. **2.** TGB-044SAP is a product of TOKYO ELETECH CORPORATION.

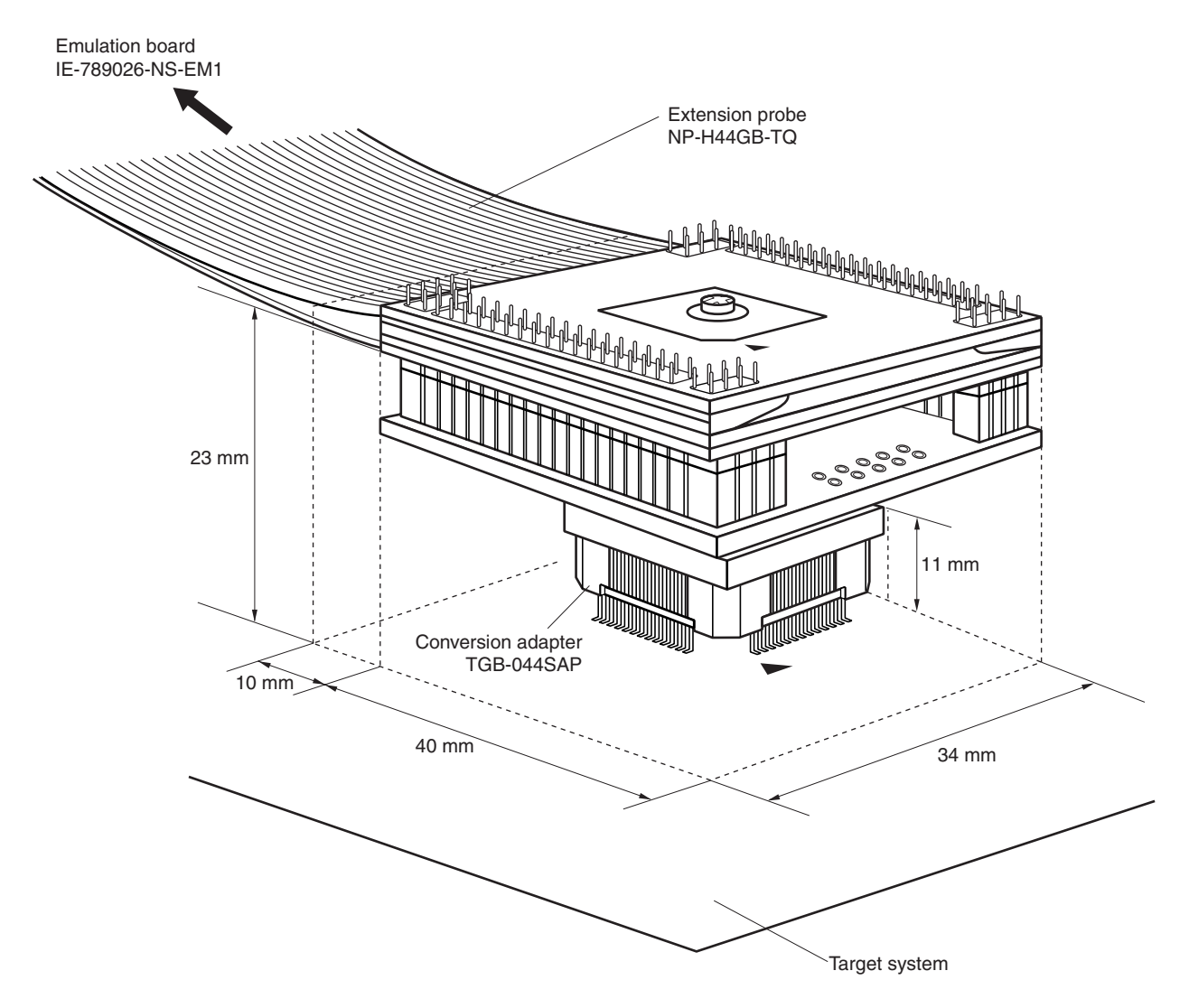

**Figure B-2. Connection Condition of Target System (When NP-H44GB-TQ Is Used)**

**Remark** NP-H44GB-TQ is a product of Naito Densei Machida Mfg. Co., Ltd. TGB-044SAP is a product of TKYO ELETECH CORPORATION.

### **[MEMO]**

**[MEMO]**

# NIFC

## **Facsimile Message**

Although NEC has taken all possible steps to ensure that the documentation supplied to our customers is complete, bug free and up-to-date, we readily accept that errors may occur. Despite all the care and precautions we've taken, you may encounter problems in the documentation. Please complete this form whenever you'd like to report errors or suggest improvements to us.

**Address** 

Name

From:

**Company** 

Tel. FAX

*Thank you for your kind support.*

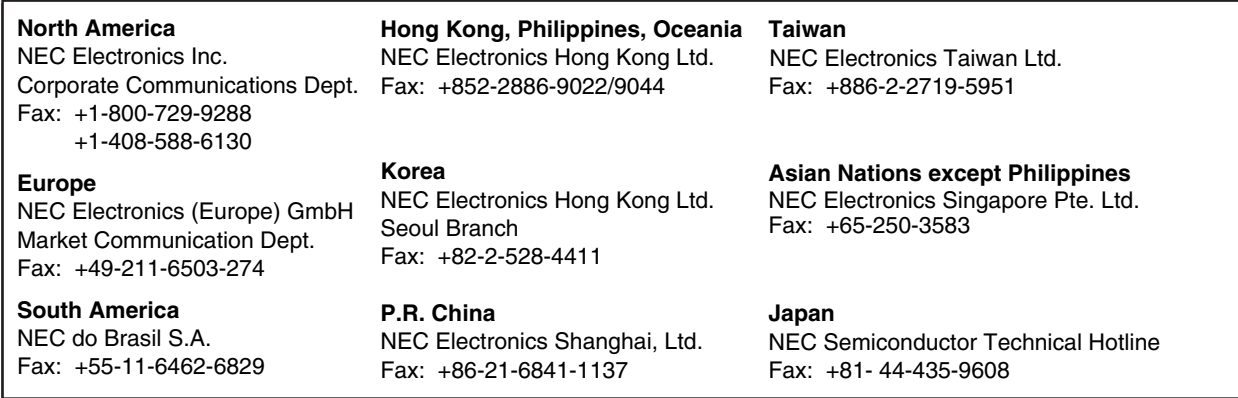

I would like to report the following error/make the following suggestion:

Document title: University of the University of the University of the University of the University of the University of the University of the University of the University of the University of the University of the Universi

Document number: Page number:

If possible, please fax the referenced page or drawing.

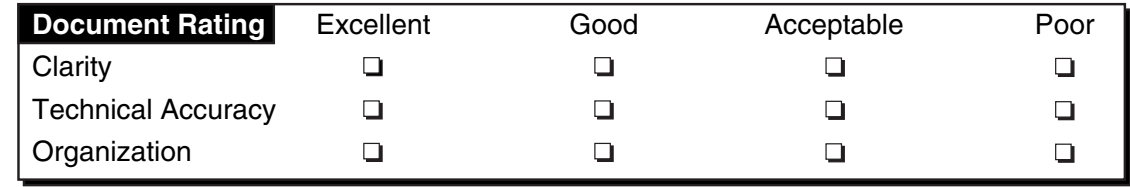